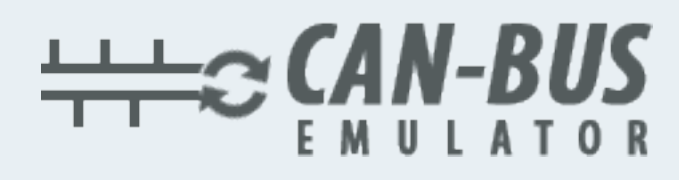

## USER MANUAL ADBLUE EMULATOR FOR MERCEDES

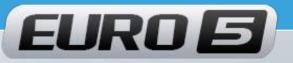

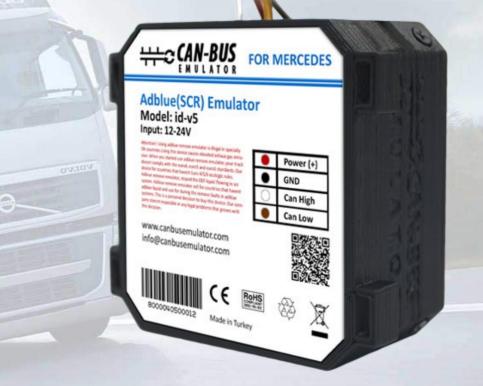

- www.canbusemulator.com/en
- S +90 530 937 46 36
- <sub> S</sub> erenakarsubasi

## **Installation Emulator For Mercedes Euro 5**

Mersedes

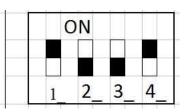

- 1. Switch off the ignition!
- 2. On the right side of the cabin, raise catches on the panel at the foot of a passenger. Demount the panel, remove 4 screws of the fuse panel (see photo 2, 3).
- 3. Remove the topmost fuse F1 on the right side of the fuse panel. See photo 4.
- 4. Join wires on the OBD connector (see photo 5):

- Connect the brown wire (this is minus (-)) to the black wire of the Emulator - Connect the blue wire (this is CAN H, it is located in the next line after the brown wire) to the white wire of the Emulator.

- Connect the yellow wire (this is CAN L, it is located in front of the blue wire) to the brown wire of the Emulator.

- Connect the blue-black wire with white points (this is plus (+) 15 terminal screw, is located on the right side) to the red wire of the Emulator.

- 5. Cut off current of the NOX sensor (see photo 6, top view). The sensor is easy available: remove the chip, cut the corrugation, cut the red wire and insulate this wire.
- 6. Turn on the ignition. Check whether there is the level of AdBlue. If the AdBlue level appears, it means that everything is done correctly.
- 7. Fasten the emulator by the cable strap to not dangle.
- 8. Carefully install all panels back.

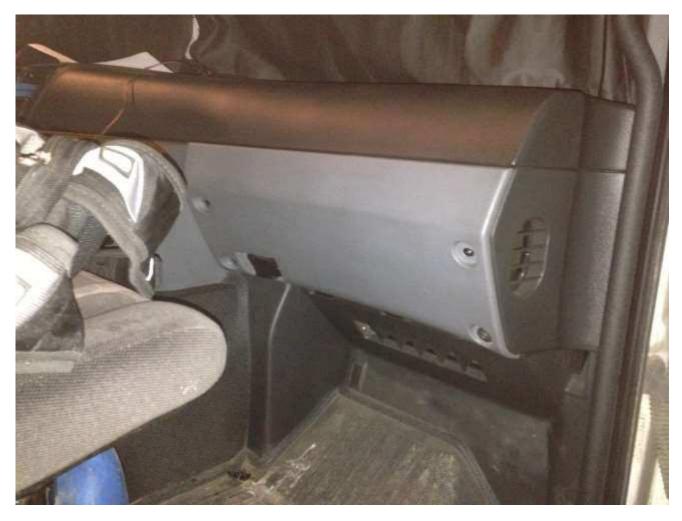

www.canbusemulator.com/en

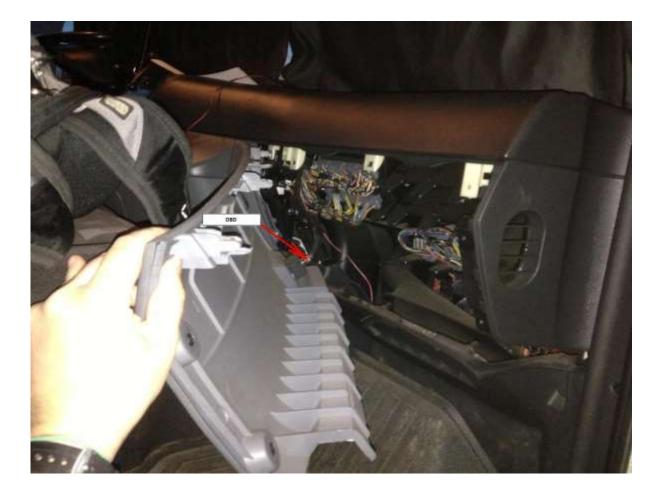

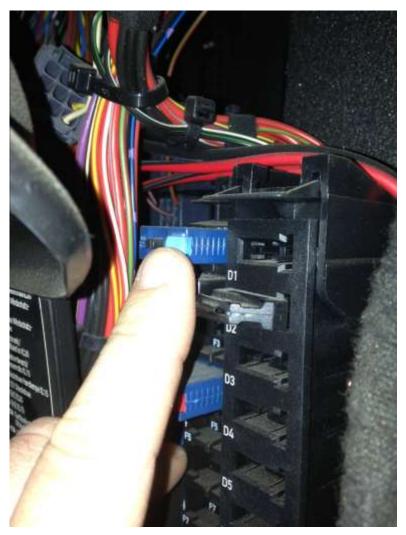

www.canbusemulator.com/en

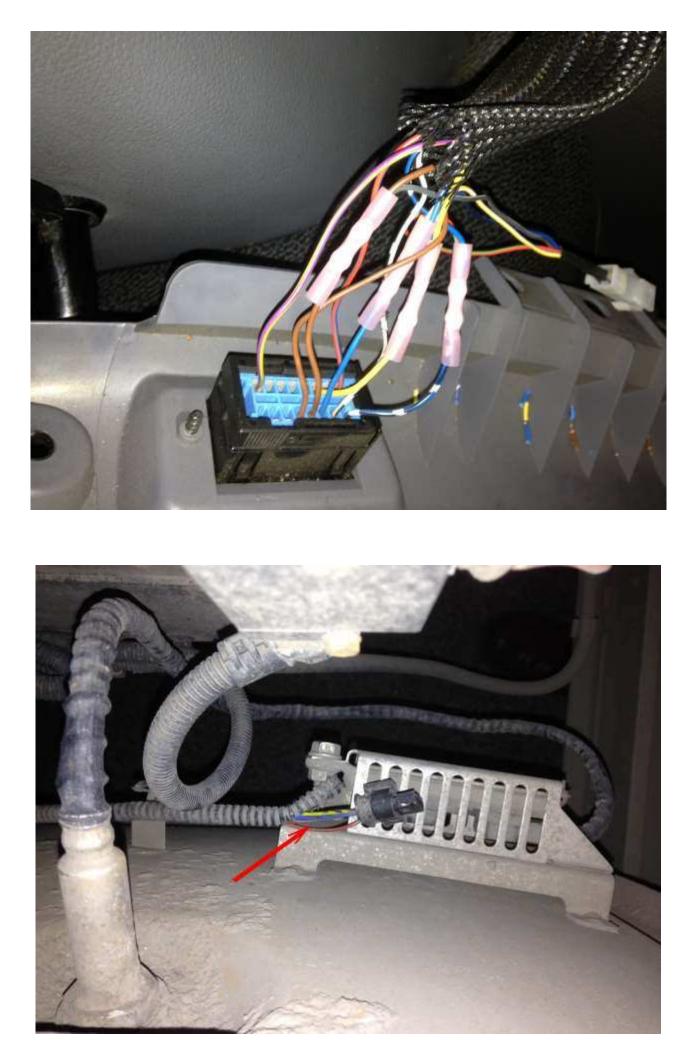

www.canbusemulator.com/en

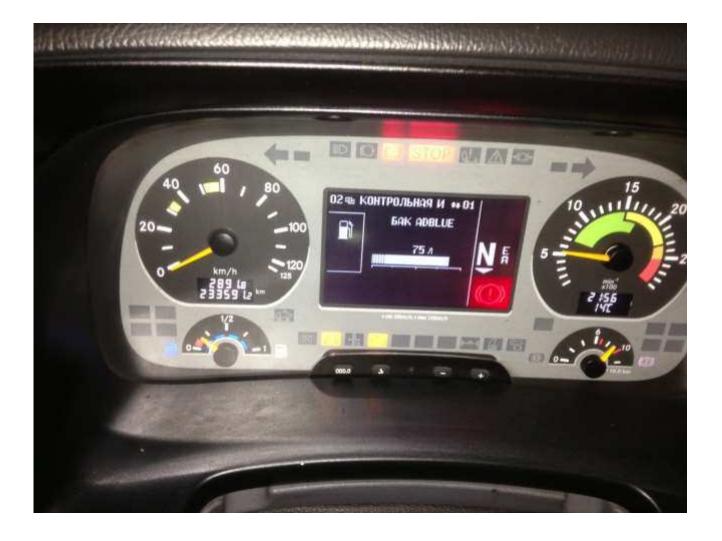